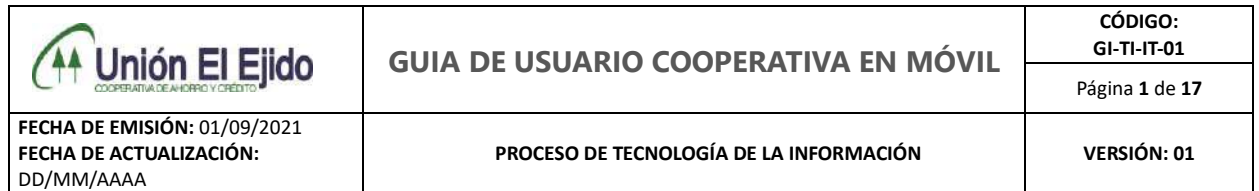

## *INRTODUCCIÓN*

El propósito de este documento es la disponibilidad del uso y manejo de la aplicación móvil denominada Cooperativa en móvil.

Este documento pone a disposición la guía de manejo y uso de todos los módulos que contiene la Cooperativa en Móvil y está dirigido para todos nuestros socios y clientes de la cooperativa, con la finalidad de poder hacer uso de la misma con mayor facilidad.

Cada uno de módulos permite realizar transacciones que el socio o clientes necesite realizar en base a su necesidad.

### **1.** Ingresar a la Tienda de **Play Store** del celular **2.** Ingresa y en el buscador escribir **Unión El Ejido**  m Mensajes Mi Community Kwai Maps Mi Video Mi Remoto Música Netflix  $G \equiv$ Notas **Noticias** Play Store Podcasts PURG PUBG MOBILE Radio FM Reloi Seguridad Gift Box

## **PROCEDIMIENTO DE DESCARGA COOPERATIVA MÓVIL**

**Móvil** y dar clic en la aplicación

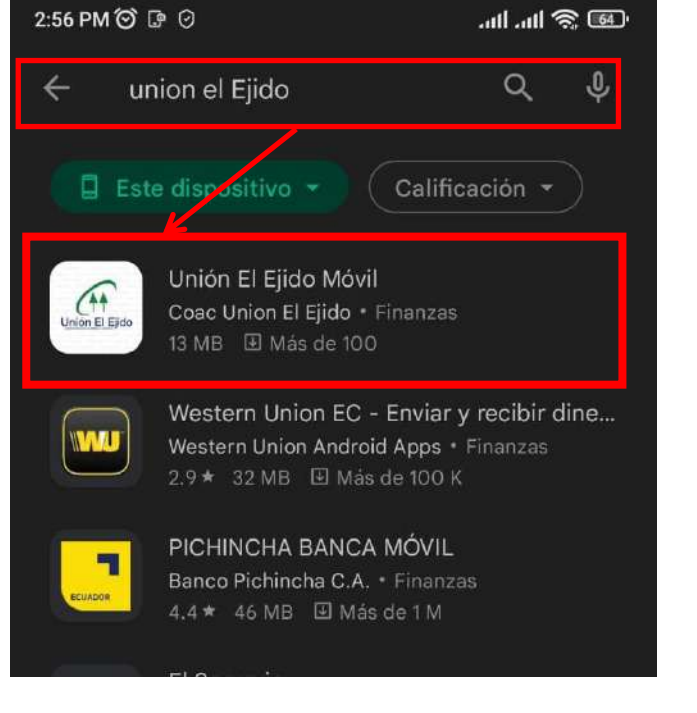

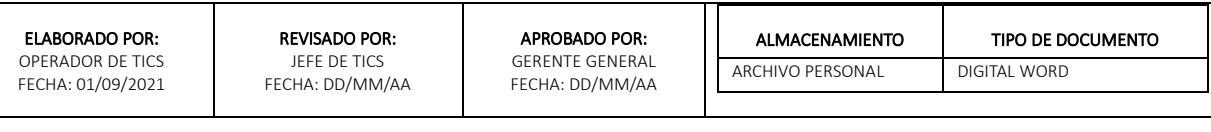

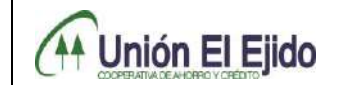

**FECHA DE EMISIÓN:** 01/09/2021 **FECHA DE ACTUALIZACIÓN:** DD/MM/AAAA

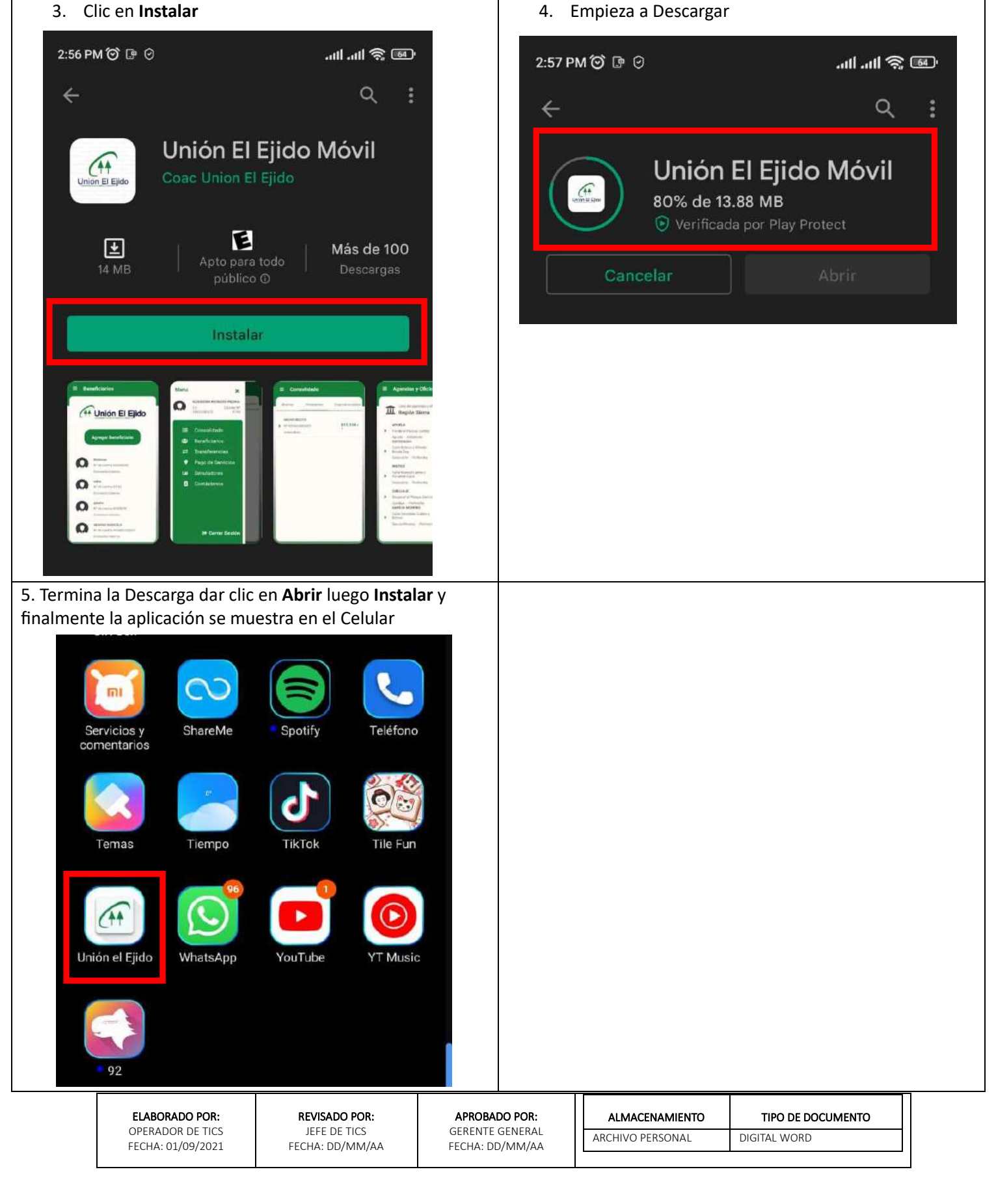

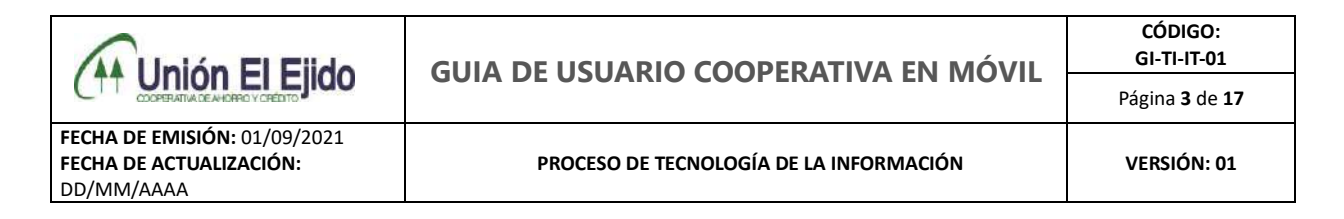

### **PROCEDIMIENTO DE INGRESO DE LA COOPERATIVA MÓVIL**

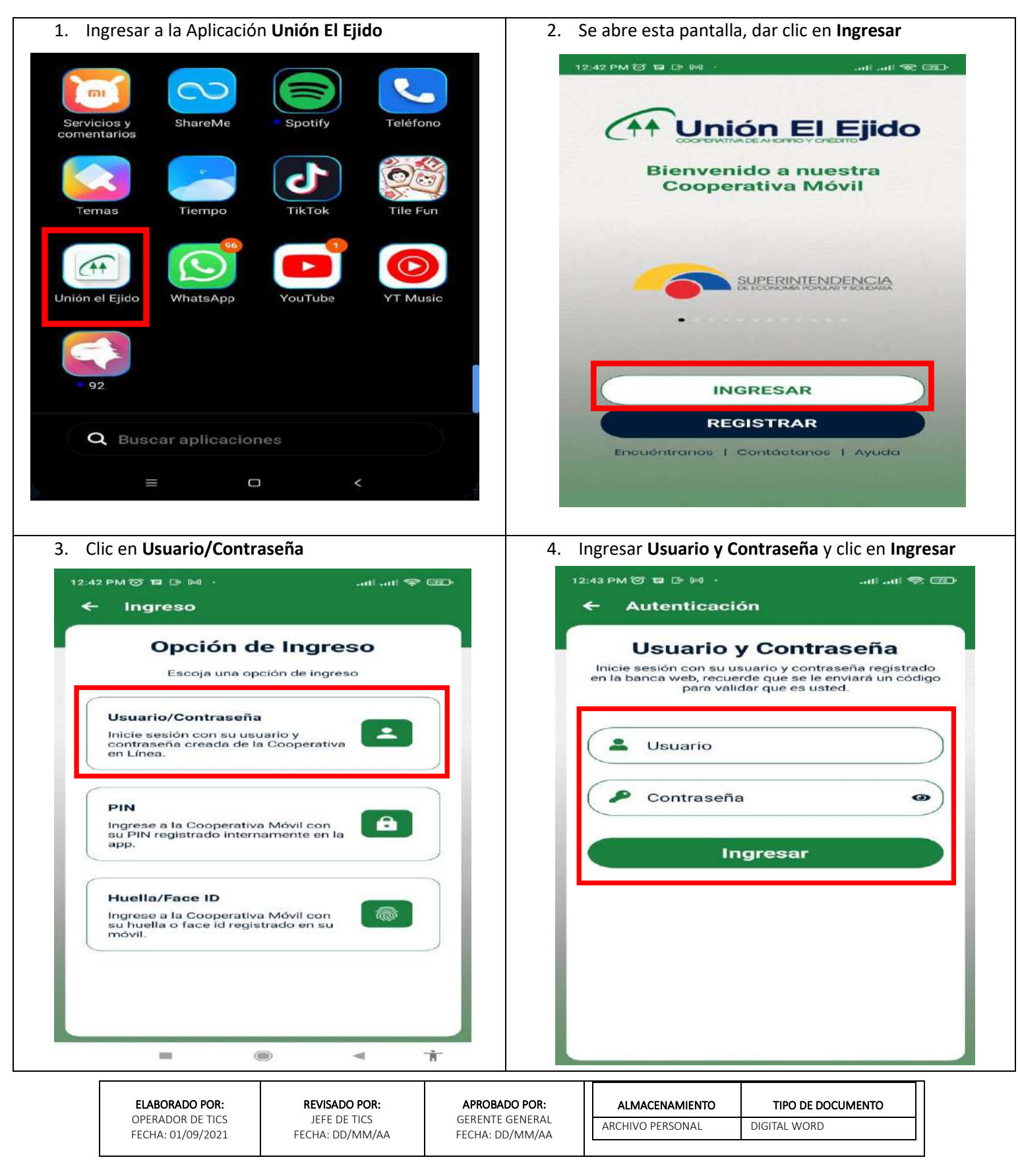

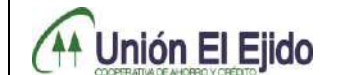

**FECHA DE EMISIÓN:** 01/09/2021 **FECHA DE ACTUALIZACIÓN:** DD/MM/AAAA

**PROCESO DE TECNOLOGÍA DE LA INFORMACIÓN VERSIÓN: 01**

5. Muestra esta pantalla donde se ingresa el código de verificación que llega al correo electrónico y/o mensaje

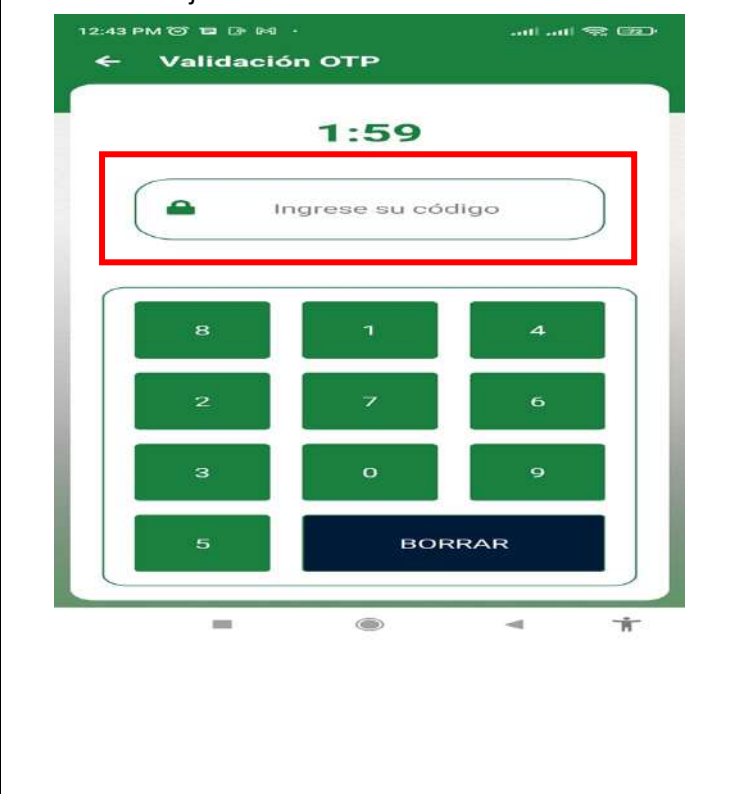

6. Finalmente se muestra la pantalla de Consolidado y sus cuentas

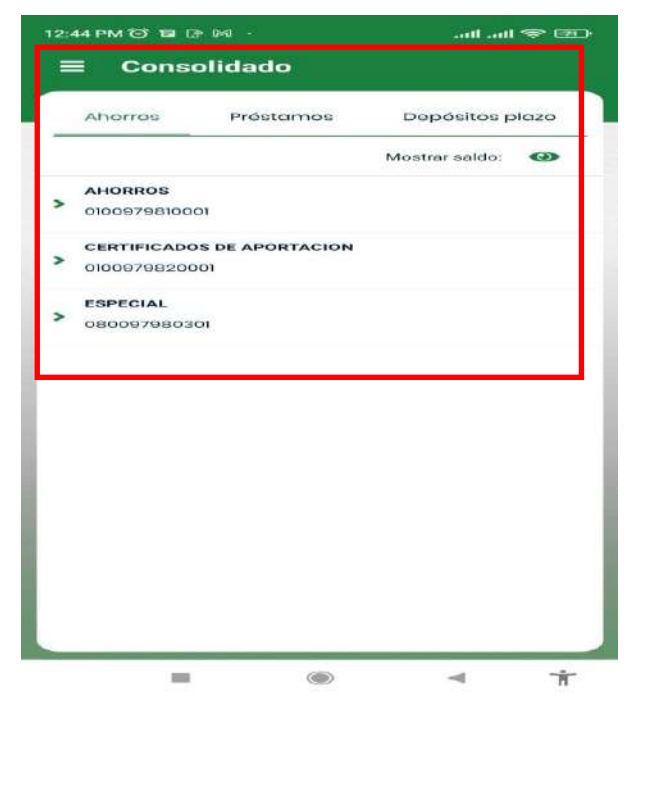

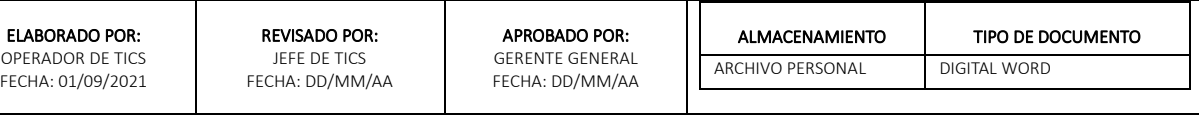

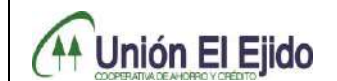

## *MÓDULOS DE LA COOPERATIVA EN MÓVIL*

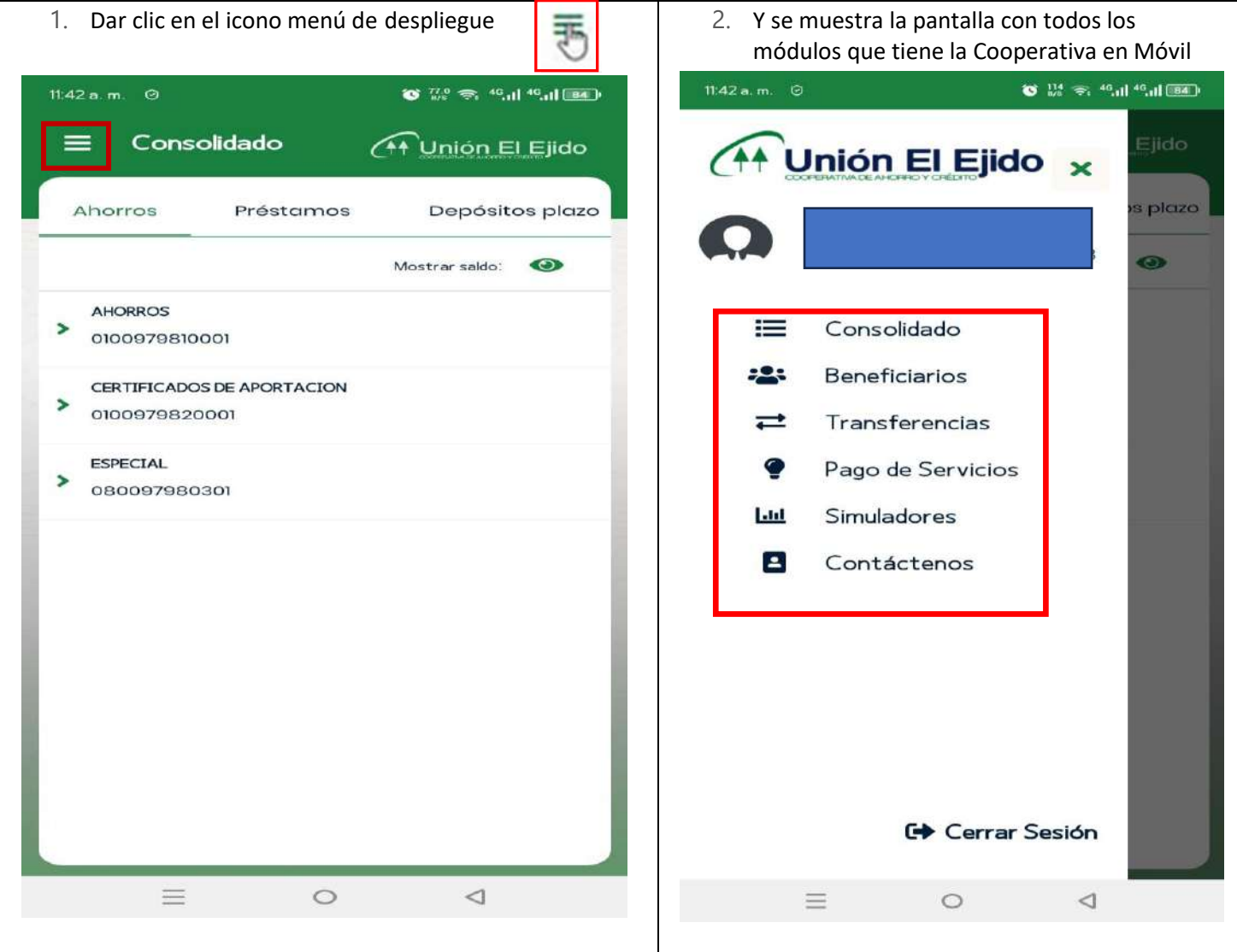

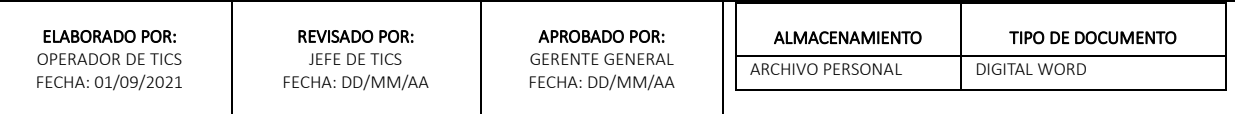

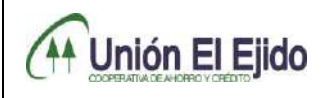

ELABORADO POR: OPERADOR DE TICS FECHA: 01/09/2021

REVISADO POR: JEFE DE TICS FECHA: DD/MM/AA

## *Nro. 1 MÓDULO DE CREACIÓN DE BENEFICIARIOS PARA TRANSFERENCIAS INTERNAS E INTERBANCARIAS*

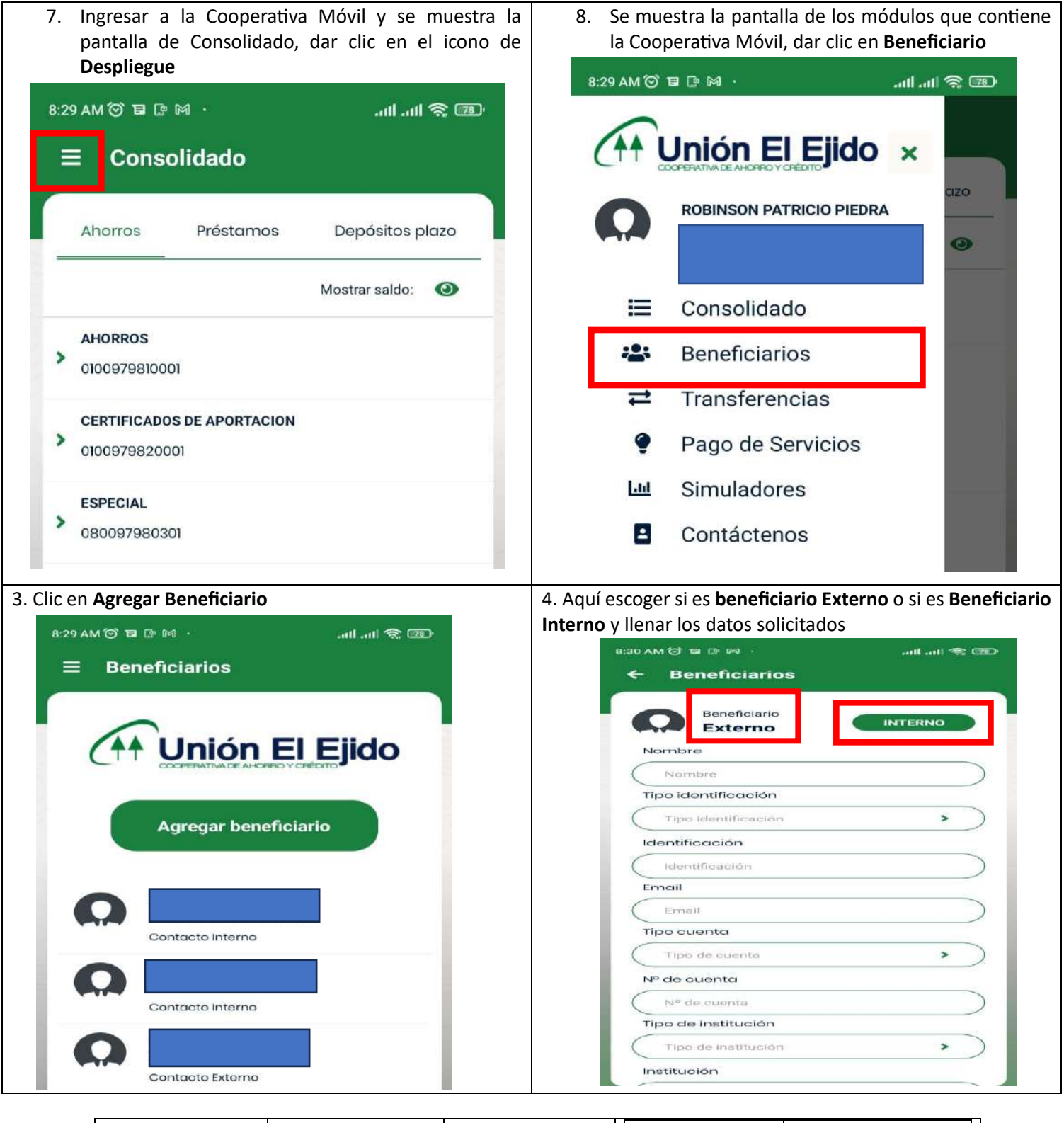

APROBADO POR: GERENTE GENERAL FECHA: DD/MM/AA ALMACENAMIENTO

ARCHIVO PERSONAL DIGITAL WORD

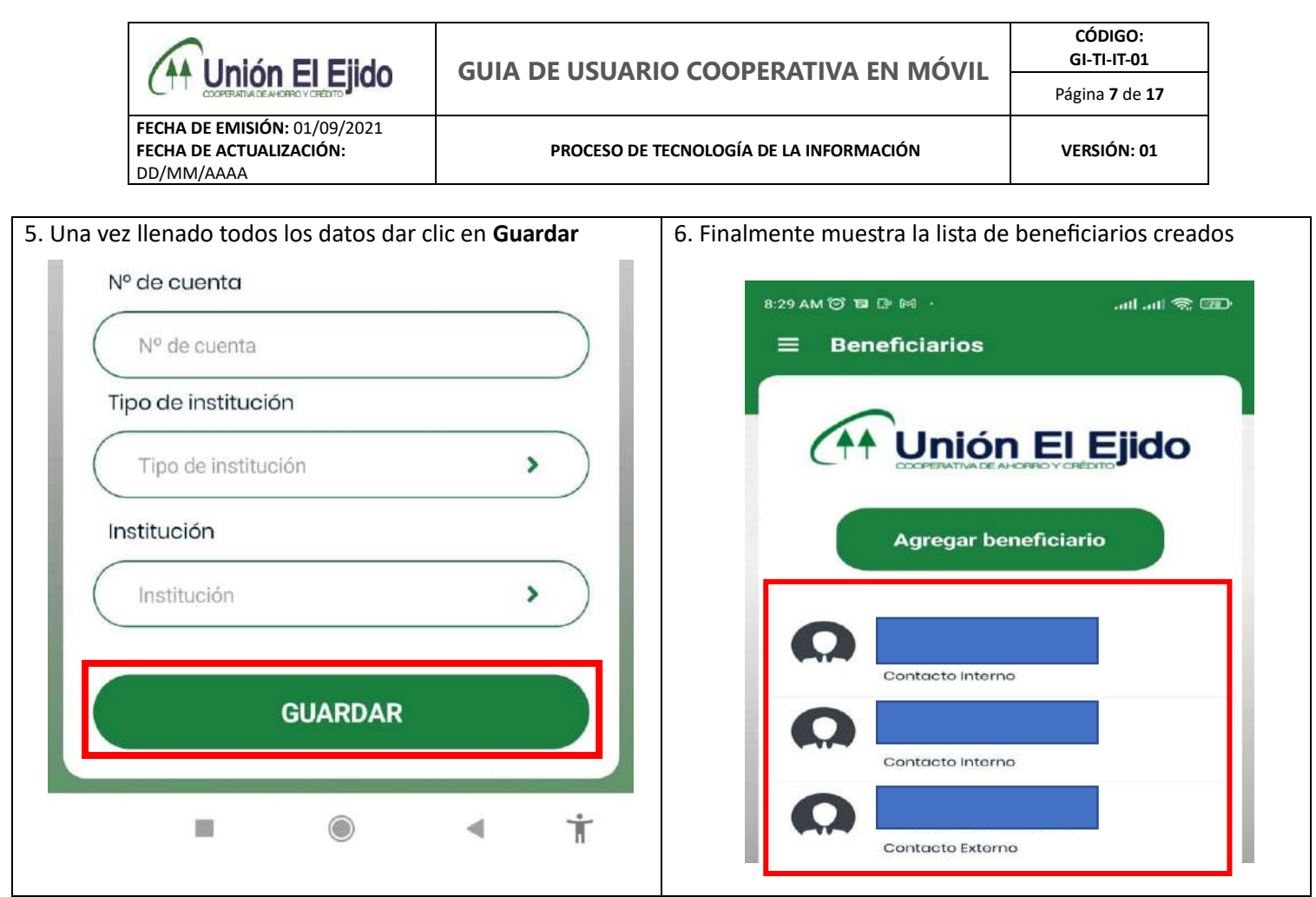

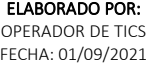

APROBADO POR: GERENTE GENERAL FECHA: DD/MM/AA

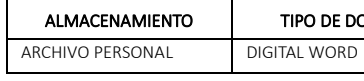

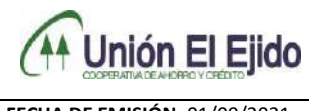

**GUIA DE USUARIO COOPERATIVA EN MÓVIL**

**FECHA DE EMISIÓN:** 01/09/2021 **FECHA DE ACTUALIZACIÓN:** DD/MM/AAAA

**PROCESO DE TECNOLOGÍA DE LA INFORMACIÓN VERSIÓN: 01**

#### *Nro. 2 MÓDULO DE TRANSFERENCIAS PROPIAS, INTERNAS E INTERBANCARIAS*

### **PROCEDIMIENTO DE TRANSFERENCIAS PROPIAS**

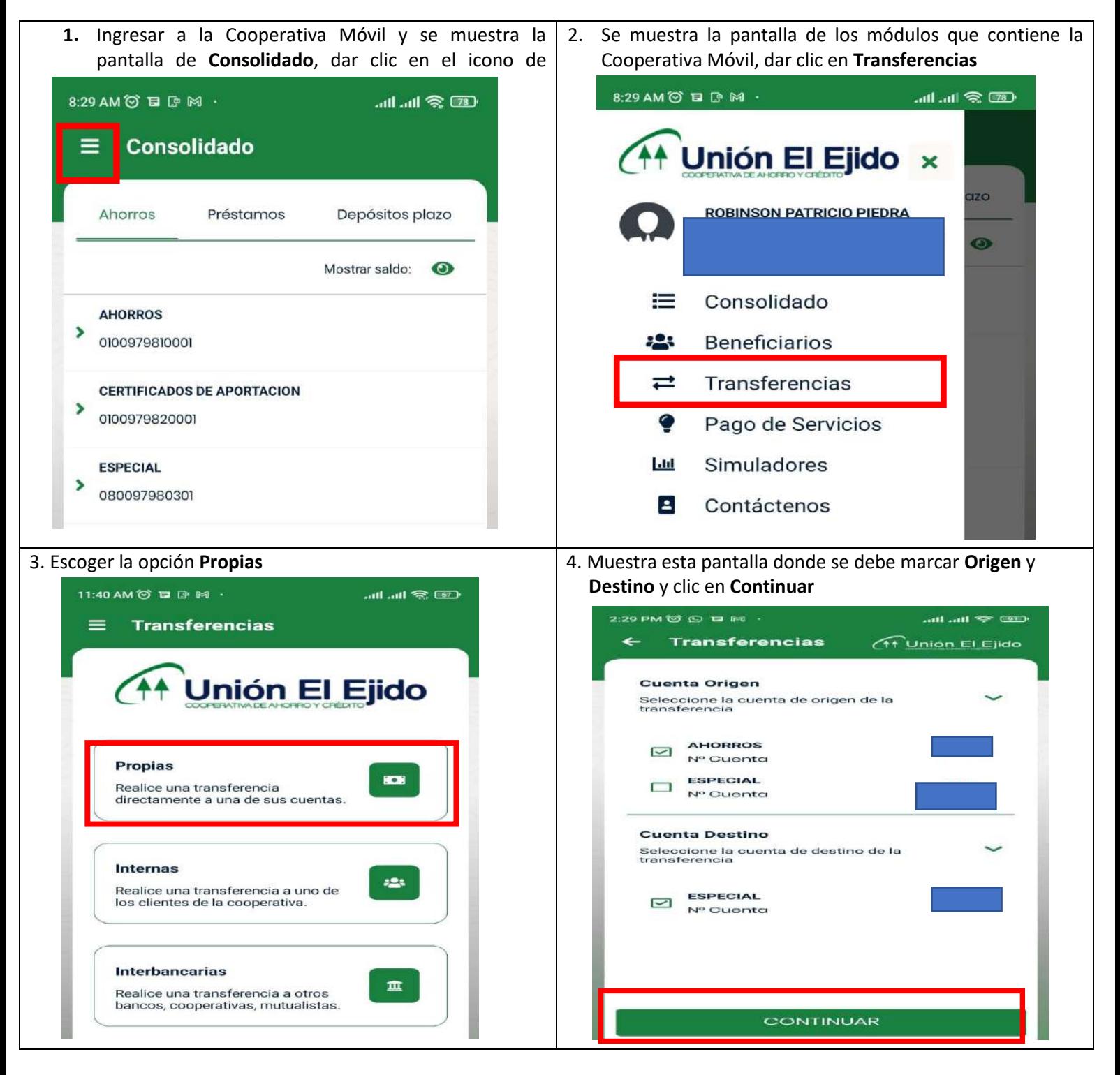

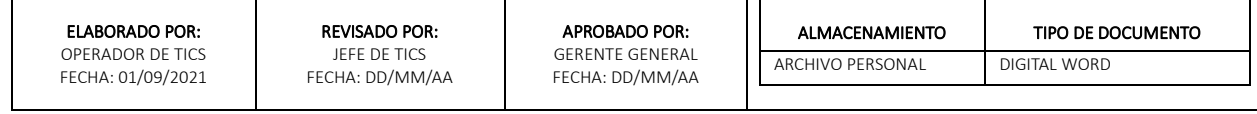

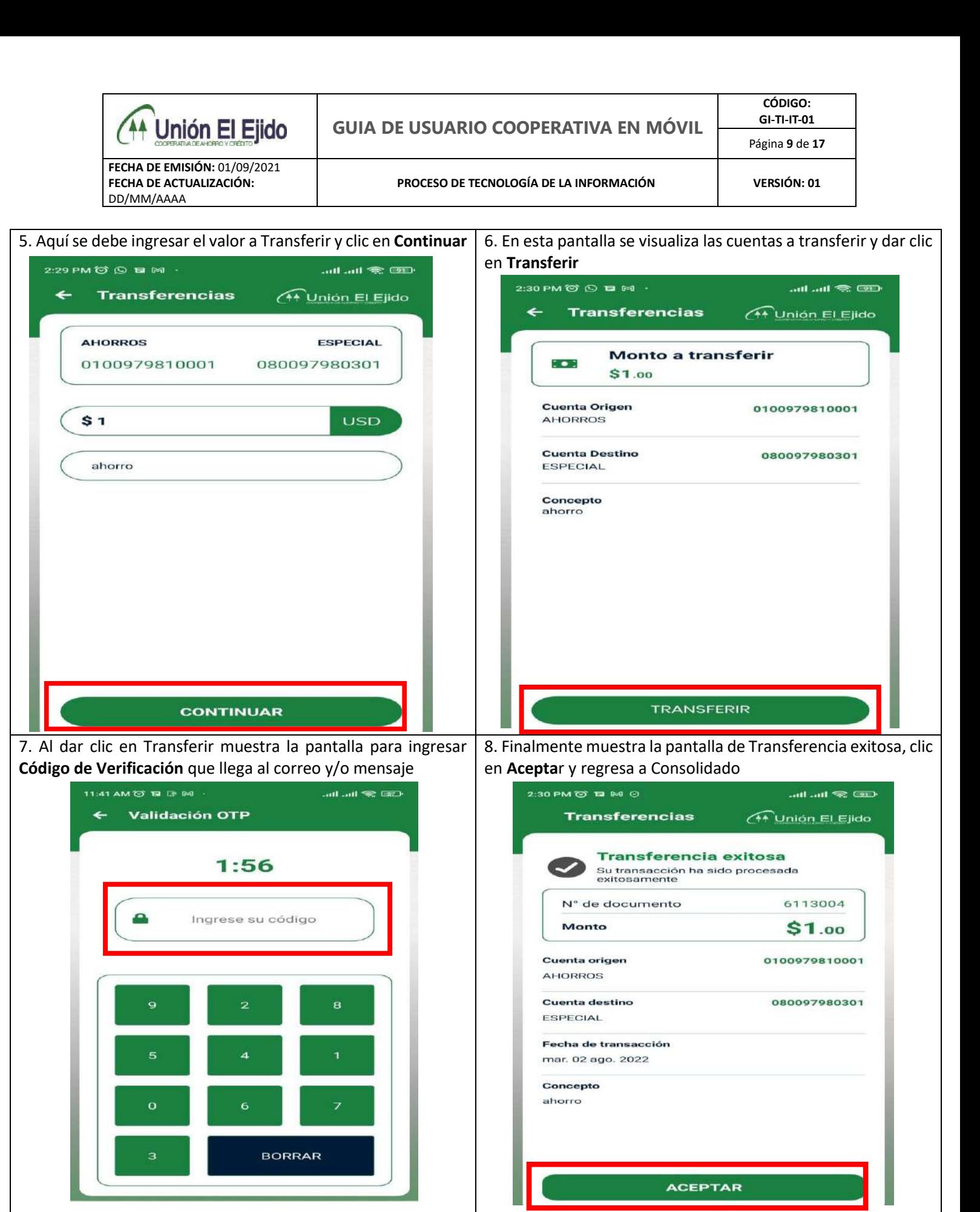

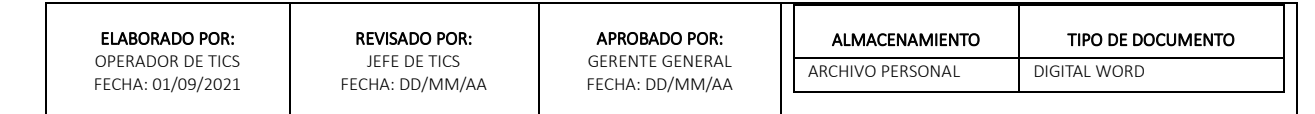

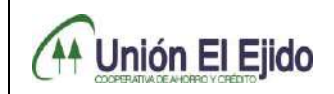

**GUIA DE USUARIO COOPERATIVA EN MÓVIL**

**FECHA DE EMISIÓN:** 01/09/2021 **FECHA DE ACTUALIZACIÓN:** DD/MM/AAAA

**PROCESO DE TECNOLOGÍA DE LA INFORMACIÓN VERSIÓN: 01**

### **PROCEDIMIENTO DE TRANSFERENCIAS INTERNAS**

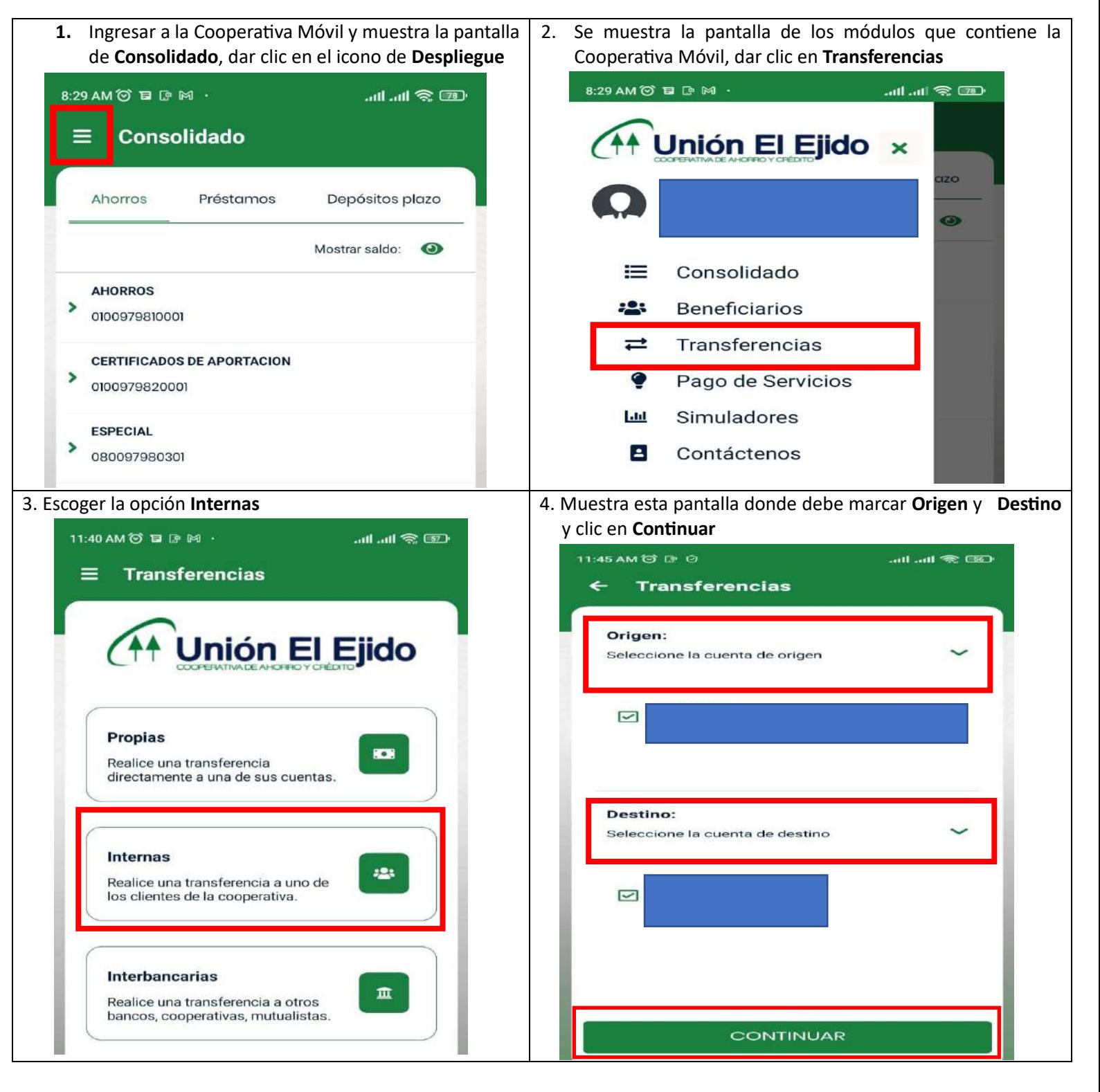

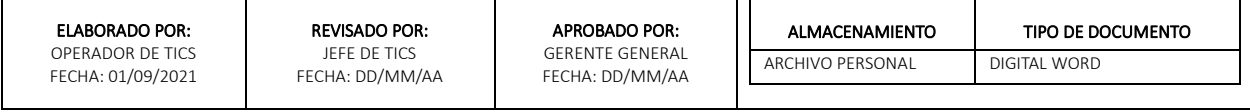

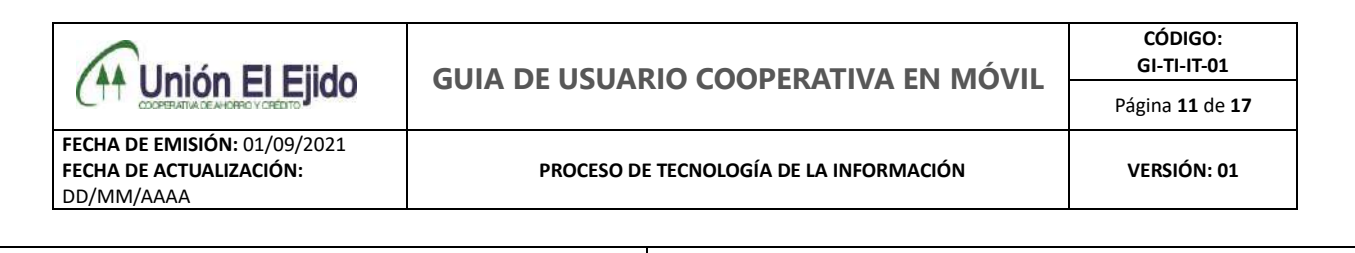

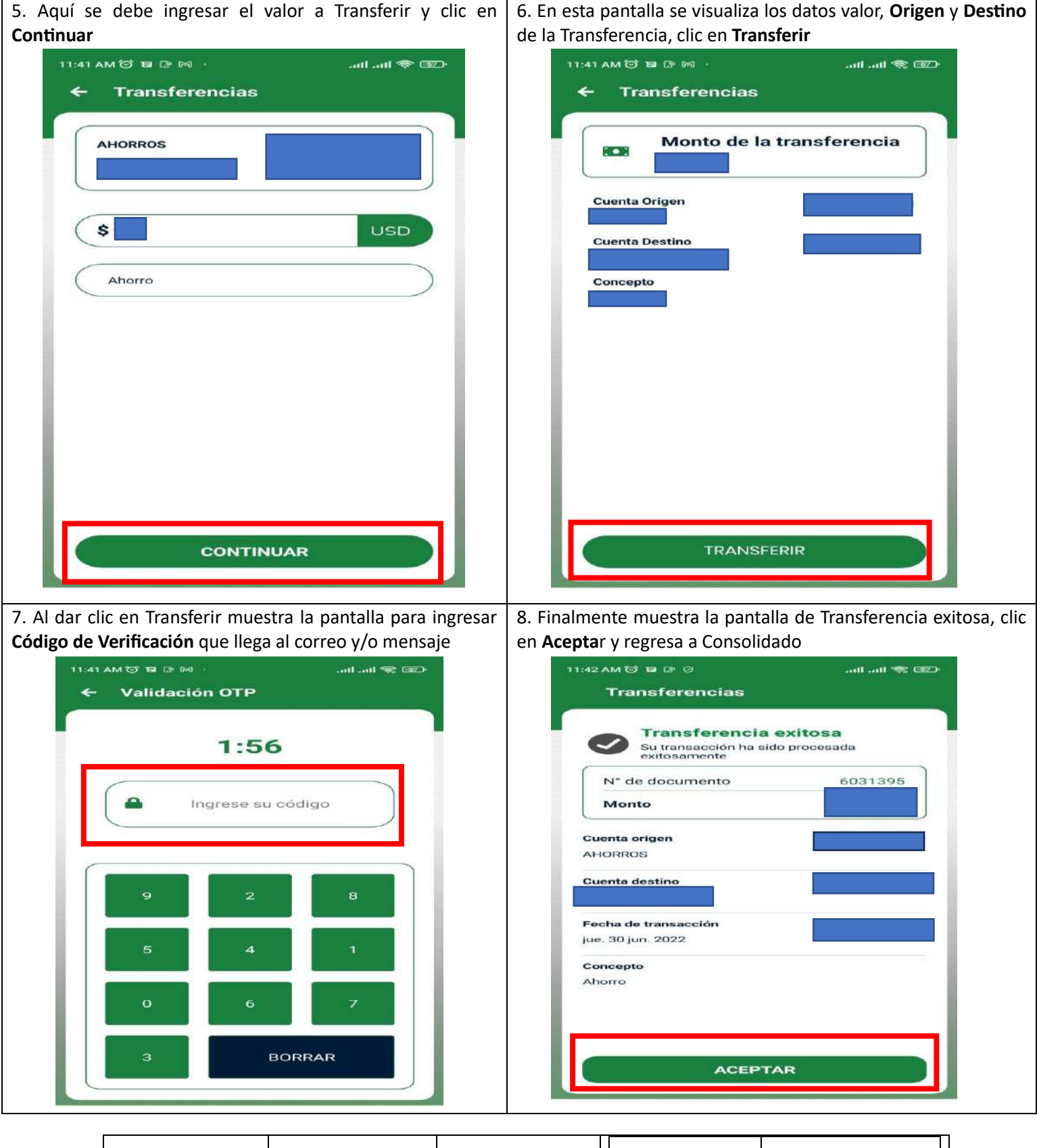

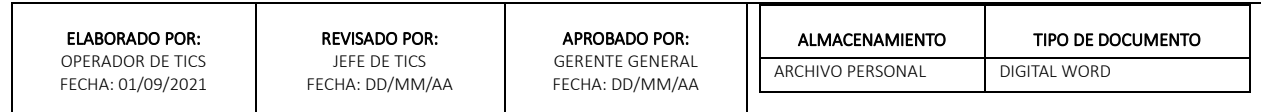

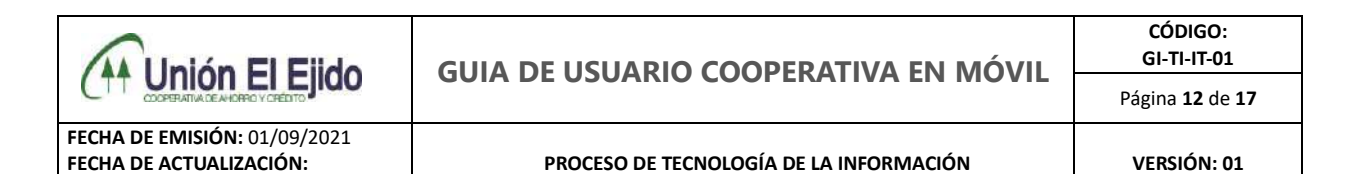

DD/MM/AAAA

#### **PROCEDIMIENTO DE TRANSFERENCIAS INTERBANCARIAS**

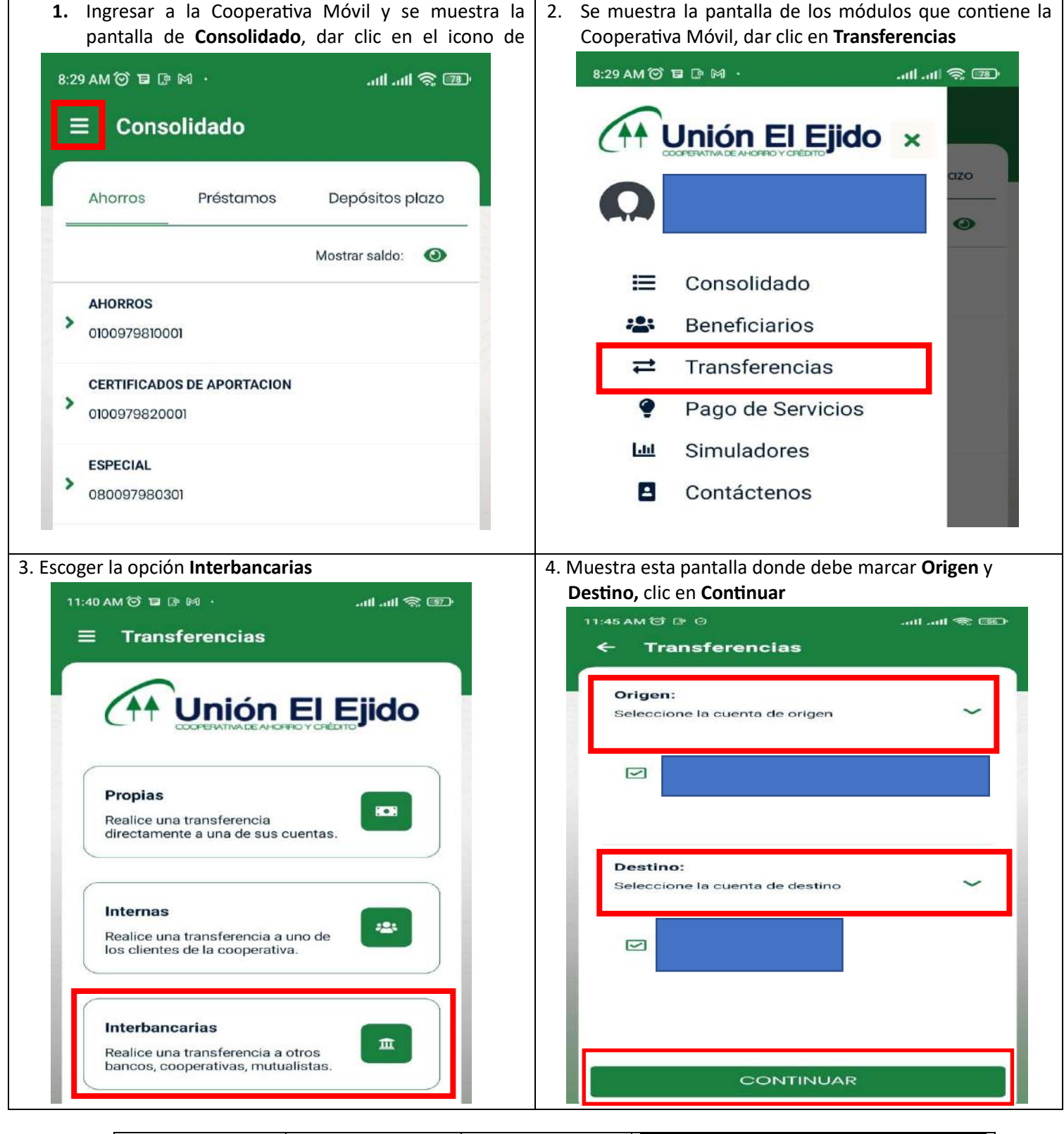

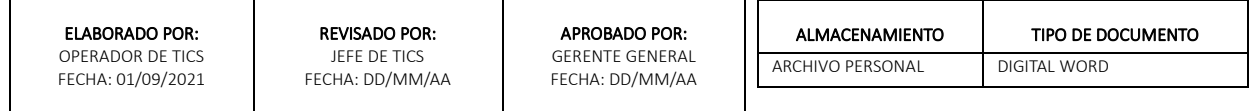

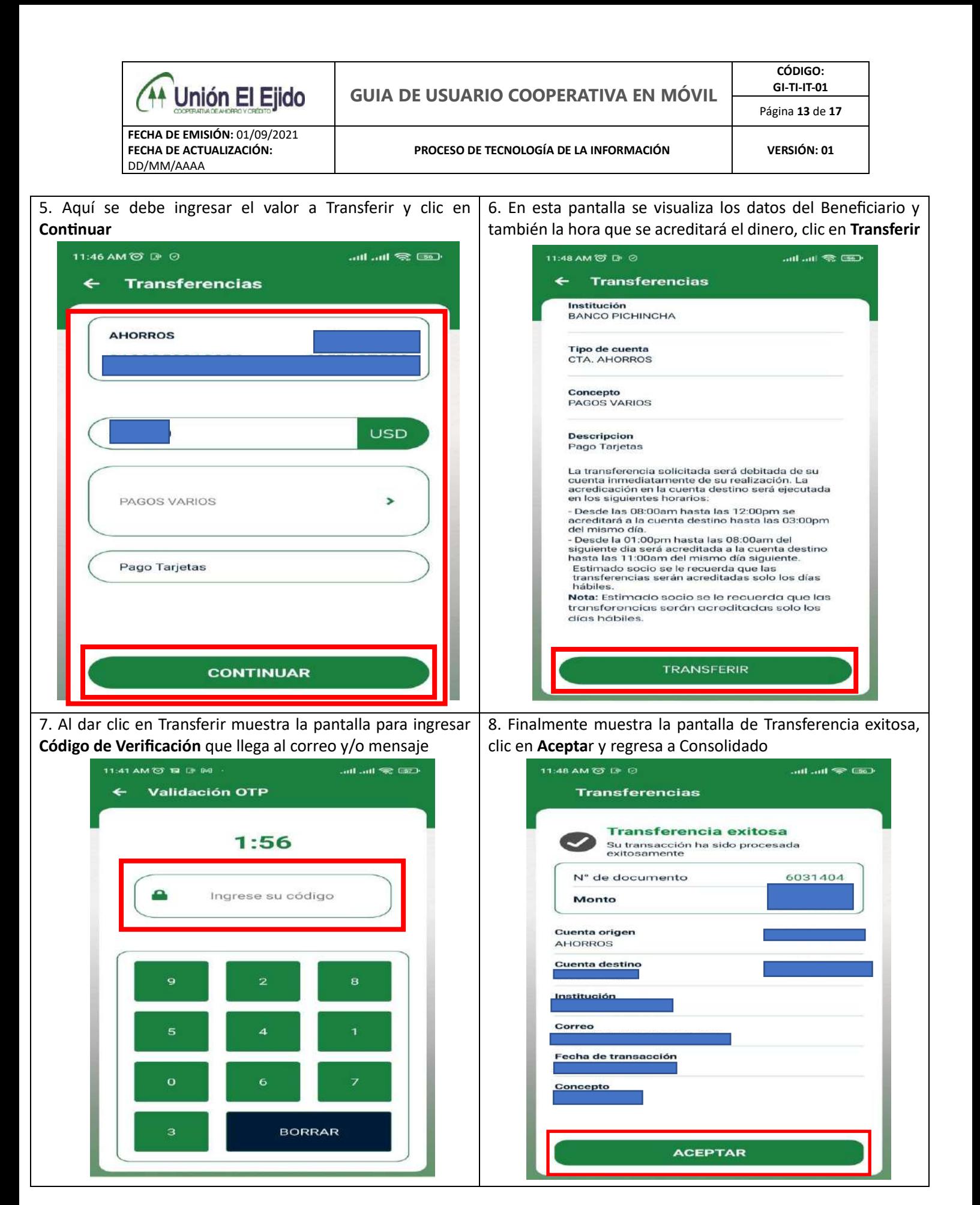

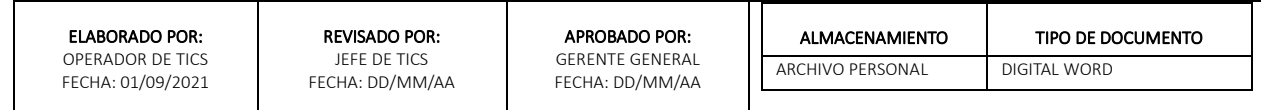

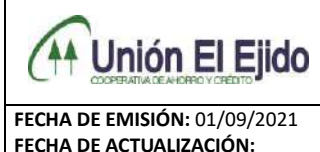

**PROCESO DE TECNOLOGÍA DE LA INFORMACIÓN VERSIÓN: 01**

#### *Nro. 3 MÓDULO DE PAGO DE PRÉSTAMO*

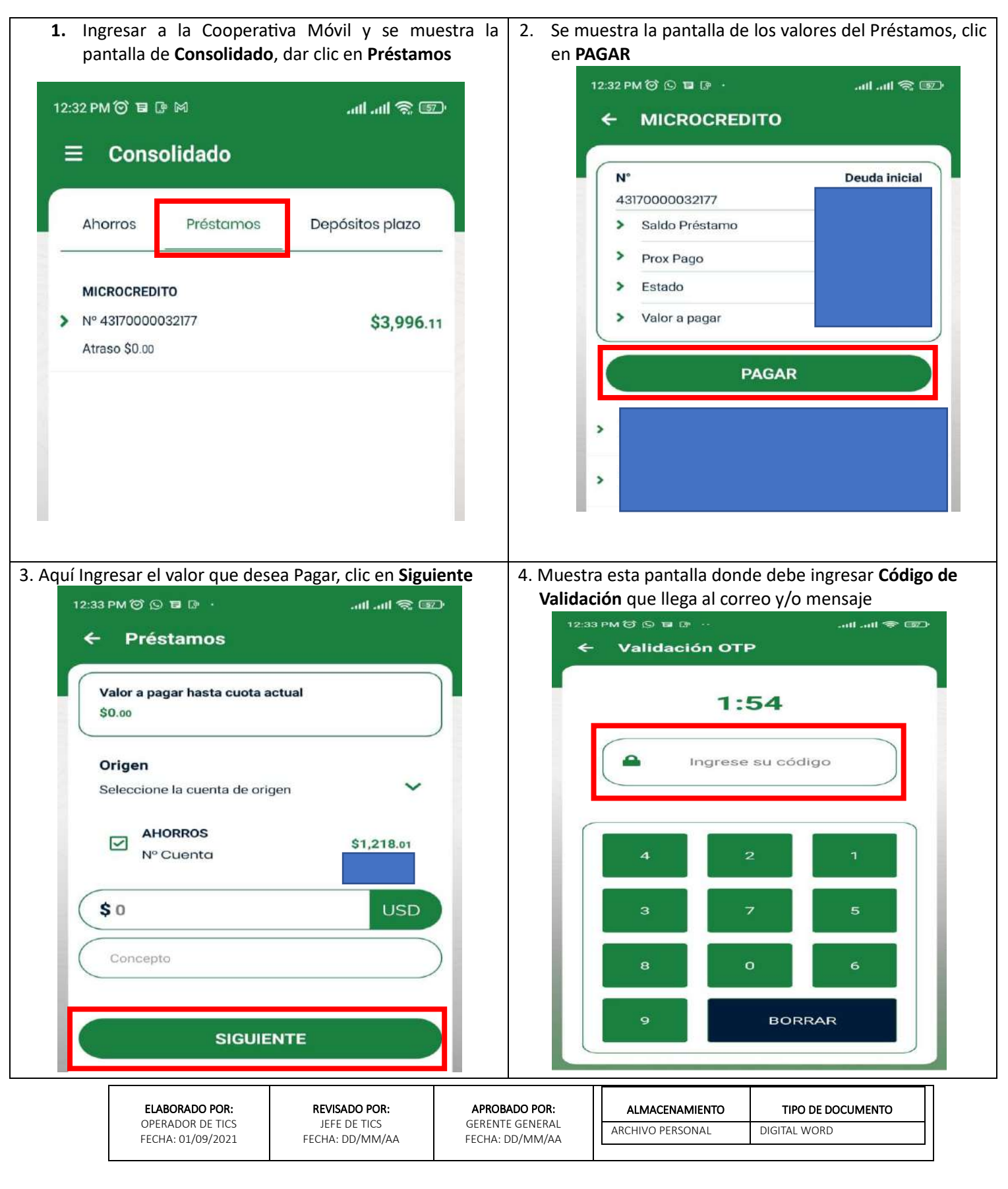

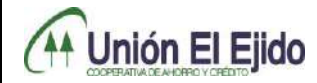

**FECHA DE EMISIÓN:** 01/09/2021 **FECHA DE ACTUALIZACIÓN:** DD/MM/AAAA

**PROCESO DE TECNOLOGÍA DE LA INFORMACIÓN VERSIÓN: 01**

**5.** Finalmente muestra la pantalla de notificación de **Pago exitoso,** clic en **Aceptar** y regresa a la pantalla de **Consolidado**

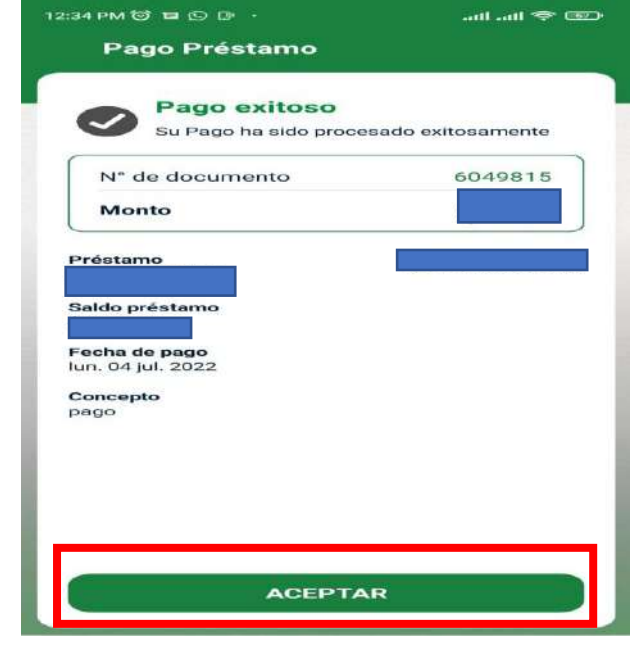

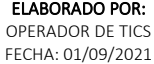

APROBADO POR: GERENTE GENERAL FECHA: DD/MM/AA

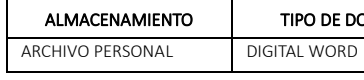

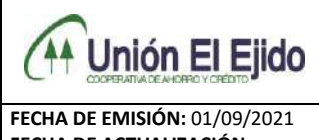

**PROCESO DE TECNOLOGÍA DE LA INFORMACIÓN VERSIÓN: 01**

### *Nro. 4 MÓDULO DE PAGO DE SERVICIOS BÁSICOS*

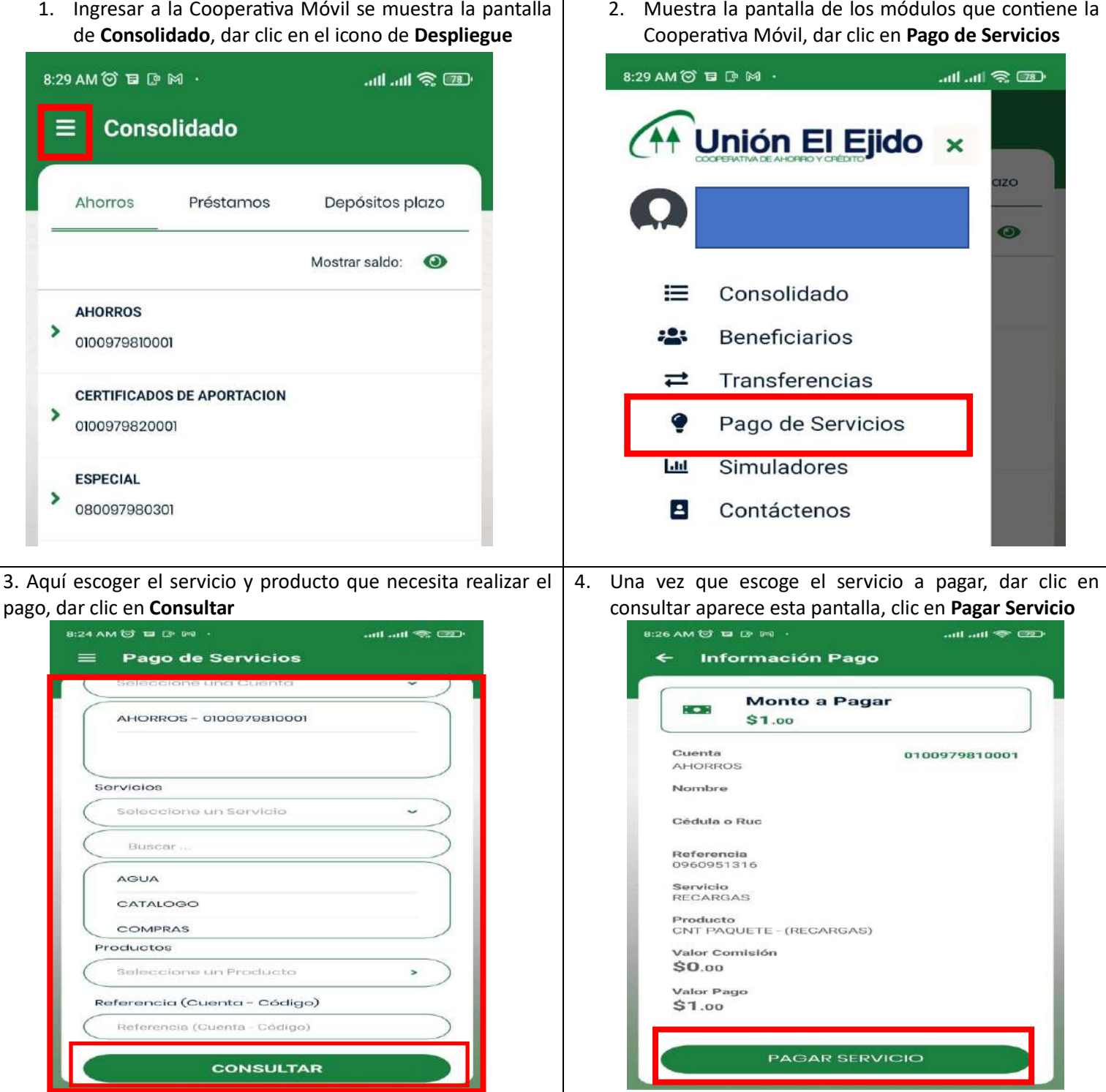

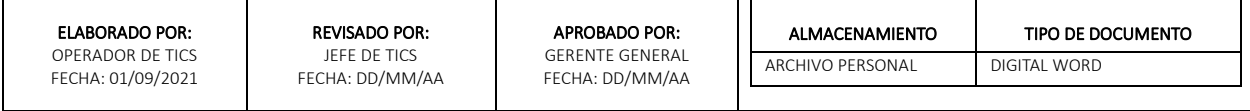

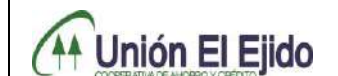

Página **17** de **17**

**FECHA DE EMISIÓN:** 01/09/2021 **FECHA DE ACTUALIZACIÓN:** DD/MM/AAAA

**PROCESO DE TECNOLOGÍA DE LA INFORMACIÓN VERSIÓN: 01**

# 5. Muestra esta pantalla donde debe ingresar **Código de Validación** que llega al correo y/o mensaje 12:33 PM O Q E D ...  $\mathbb{C}$   $\mathbb{R}$   $\mathbb{R}$   $\mathbb{R}$   $\mathbb{R}$   $\mathbb{R}$  $\leftarrow$ Validación OTP  $1:54$ Ingrese su código 4  $\overline{a}$ 5  $\Omega$ 6 8 **BORRAR**

#### 6. Finalmente aparece esta pantalla del **Pago Completo**, Clic en **Aceptar** y regresa al **Consolidado**

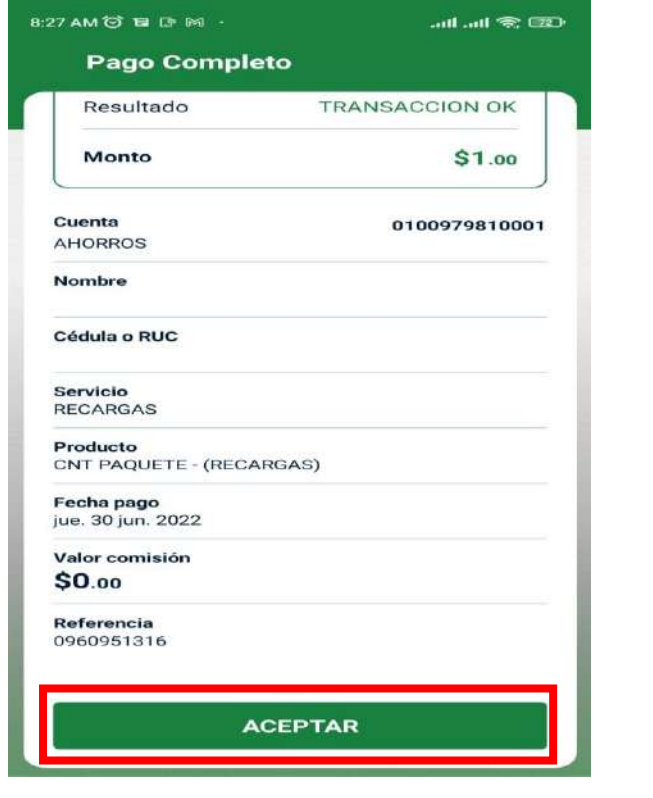

#### ELABORADO POR:

OPERADOR DE TICS FECHA: 01/09/2021

APROBADO POR: GERENTE GENERAL FECHA: DD/MM/AA

ALMACENAMIENTO ARCHIVO PERSONAL DIGITAL WORD